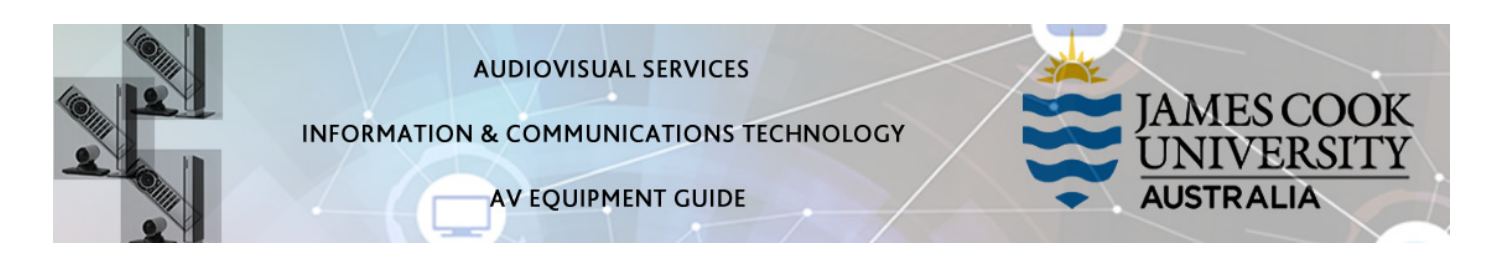

# System Components

The following equipment is connected to the AV system:

- 1x Projector
- All-in-1 desktop PC with inbuilt camera and microphone for Mediasite Desktop Recordings
- VGA & 3.5mm audio cables To connect Analog laptops

## AMX 6-button keypad

The AMX 6-button keypad is used for all interaction with the AV system

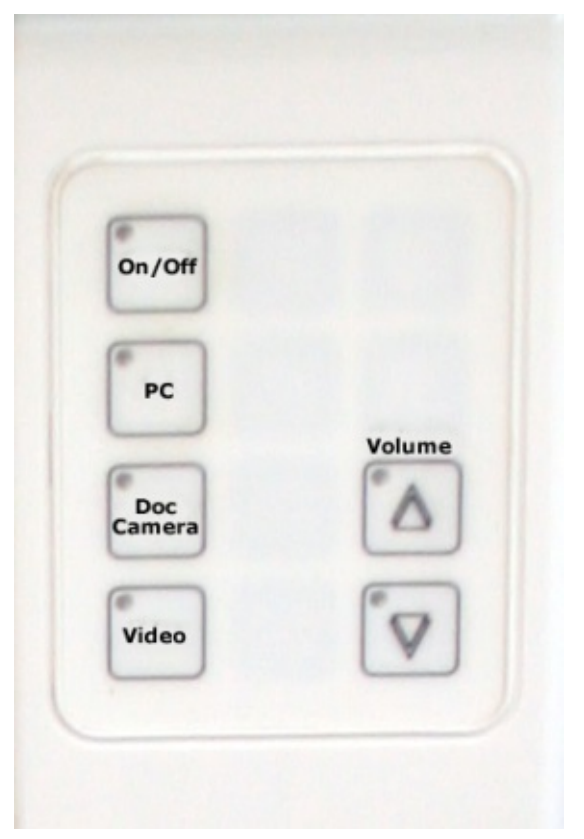

# Log in to desktop PC

Use the JCU issued username and your password

Duplicate or Extend desktop PC display Hold down the Windows key and press the P-key on the keyboard to access the PC display settings. Select 'Duplicate' on the floating menu.

To show PowerPoint with notes, select 'Extend' from the floating menu.

Projector and keypad buttons flashing

- If the Off button is lit on the keypad, it will take a few minutes for the projector to warm up after a media button is pressed. The button will be flashing while the projector is warming up.
- If the Off button is flashing, the projector is going through a cool down phase. Please do not press any buttons while a button is flashing.

# Local Presentation

Document camera and video are not available in this room.

#### Show Desktop PC

Press the PC button on the keypad to show the desktop PC on the projector screen. We recommend using the VLC media player on the desktop PC to play downloaded material.

## Show Laptop

Connect the VGA and 3.5mm audio cables, enable the laptop's dual display (Duplicate) and press the PC button to show it on the projector screen. Please note the maximum resolution is 1024X768 pixels for this system.

### Volume control

Volume is controlled by pressing the Volume Up or Volume Down button on the keypad. Ensure the desktop PC and laptop volume is turned up and not muted if the presentation contains an audio component.

## Support

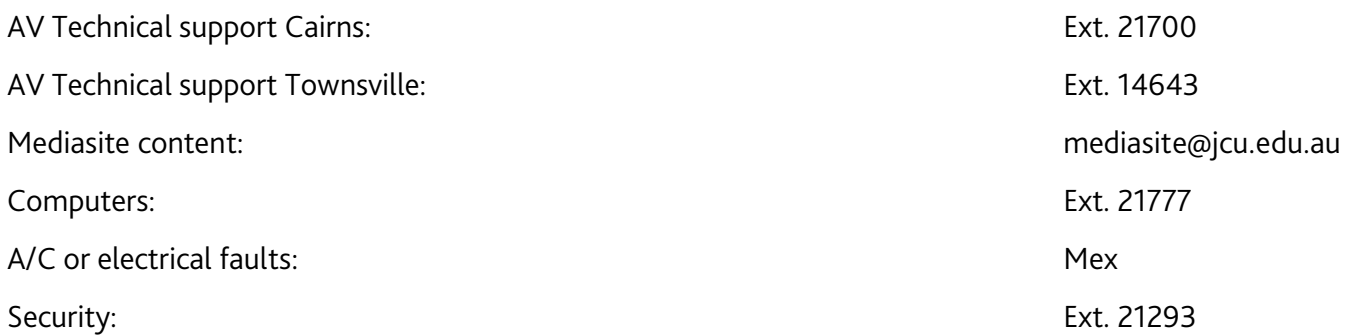